## **Auto Multiple Choice - Feature # 390: Manual adjustment for incorrectly preprocessed corner marks**

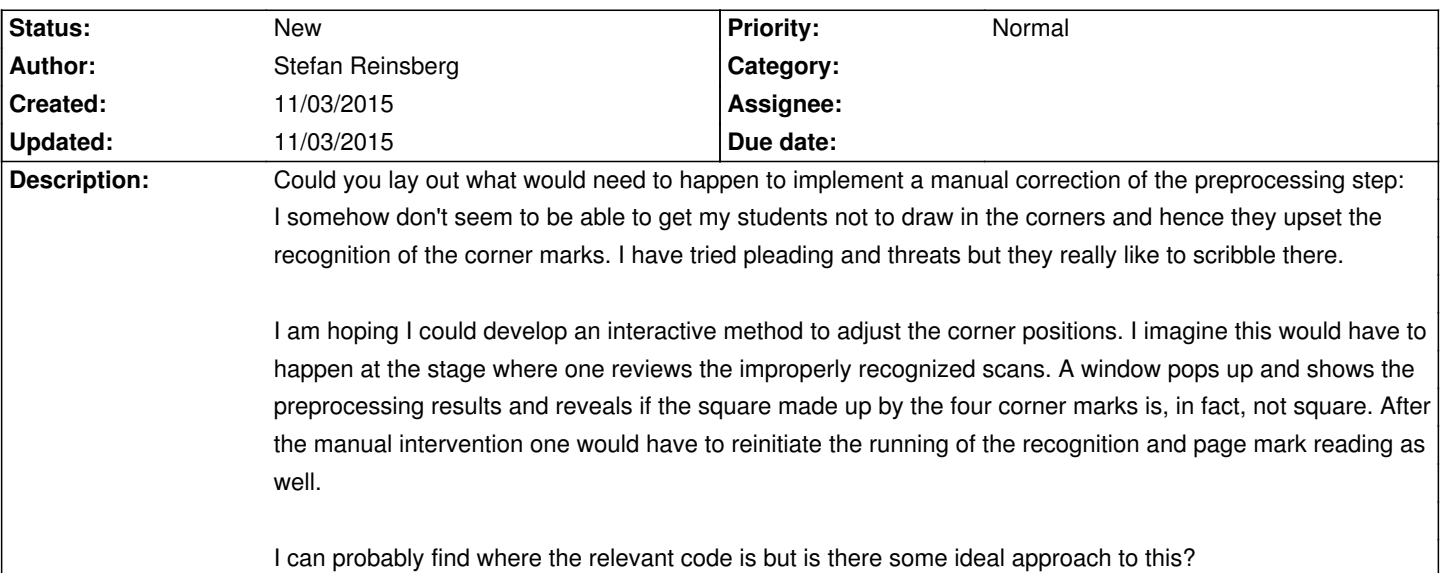

## **History**

## **11/03/2015 02:18 pm - Alexis Bienvenüe**

> I somehow don't seem to be able to get my students not to draw in the corners

I have no such problems. I charge the students 20% of the points for manual data capture if the problem comes from them, and this seems to be effective.

> I am hoping I could develop an interactive method to adjust the corner positions.

That would be great!

How I would imagine it:

\* add some options to @AMC-analyse@ to skip corner marks detection and give corner marks positions manually.

\* from the \_unrecognized scans\_ window (opened with the \_Data capture/Diagnosis/Look at scans\_ button), add a button to open another modal window to set and edit the 4 (only 3 may also work, but is less precise) corner marks centers (with a circle-shaped pointer that has approximately the same size as the corner marks), and then process again the scan calling AMC-analyse this new options.

\* after this processing, update the window and list of the unrecognized scans window (maybe the scan is again unrecognized, but pre-processing is different. Maybe the scan is now well-recognized so we have to remove it from the list and go to the next one).

## **11/03/2015 02:19 pm - Alexis Bienvenüe**

*- Tracker changed from Bug to Feature*